**MASARYKOVA** UNIVERZITA

FILOZOFICKÁ FAKULTA

# **Název práce**

[Napište druh závěrečné práce]

## AUTOR PRÁCE

Vedoucí práce: [Jméno a příjmení školitele s tituly]

<span id="page-0-1"></span><span id="page-0-0"></span>Pracoviště Program Napište český název programu

<span id="page-0-2"></span>Brno [Rok odevzdání práce]

UPOZORNĚNÍ! Nedílnou součástí šablony je návod. Návod popisuje, jak si nastavíte úvodní stránky, jak používat vestavěné styly, vložíte obrázek nebo tabulku a vygenerujete speciální obsah. Nevhodným zásahem do dokumentu je možné velmi snadno rozbít jeho strukturu a rozhodit formátování. Důrazně proto doporučujeme přečíst si návod k šabloně. Klepněte do tohoto rámečku a stiskněte klávesu DELETE, tím jej smažete.

# **MUNI** ARTS

## **Bibliografický záznam**

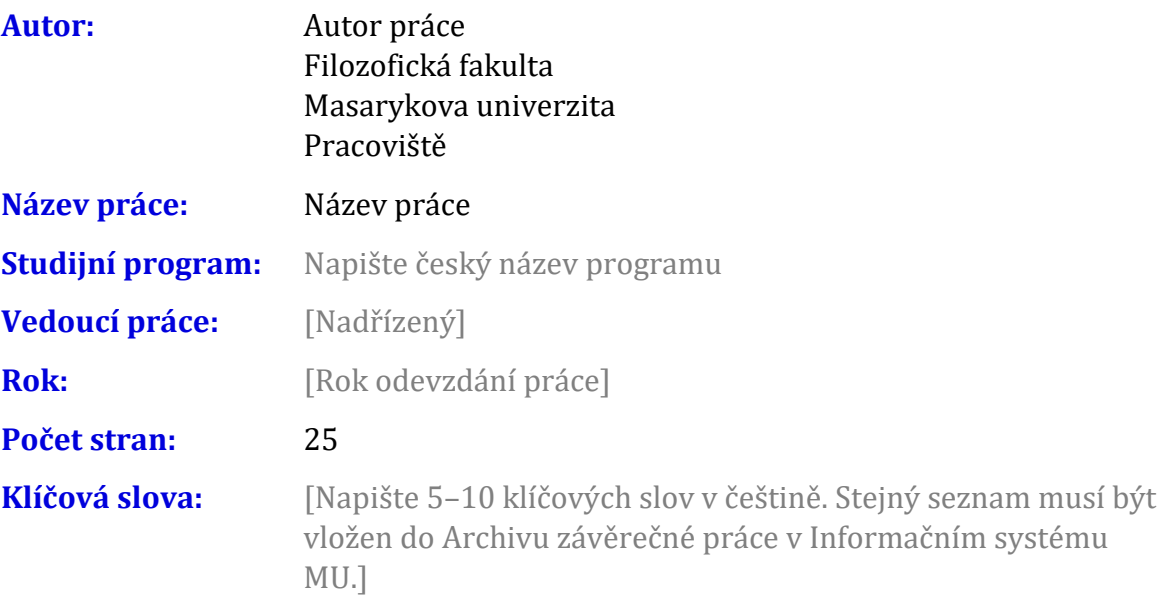

## **Bibliographic record**

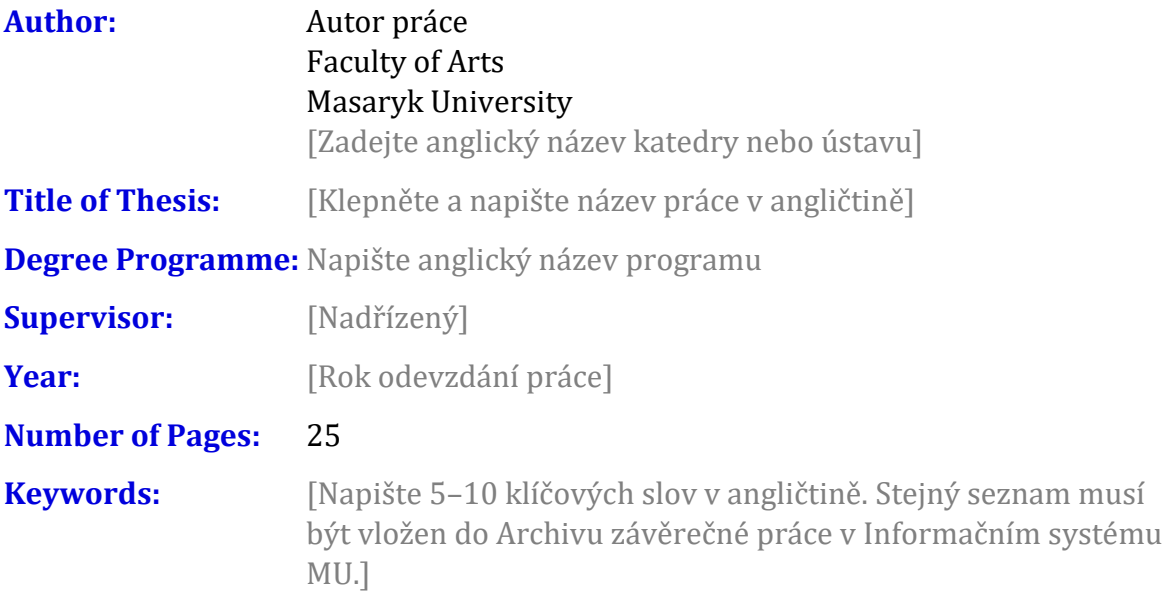

#### **Anotace**

[Napište anotaci (500–600 znaků včetně mezer) v češtině. Shodný text anotace musí být vložen do Archivu závěrečné práce v Informačním systému MU.]

### **Abstract**

[Napište anotaci(500–600 znaků včetně mezer) v angličtině. Shodný text anotace musí být vložen do Archivu závěrečné práce v Informačním systému MU.]

## **Čestné prohlášení**

Prohlašuji, že jsem [Napište druh závěrečné práce] na téma **Název práce [vyberte podle mluvnického rodu].** Veškeré prameny a zdroje informací, které jsem [vyberte podle mluvnického rodu] k sepsání této práce, byly citovány v textu a jsou uvedeny v seznamu použitých pramenů a literatury.

V Brně 11. října 2022 .......................................

Autor práce

#### **Poděkování**

[Zde můžete napsat poděkování (není povinné). Slouží též pro vložení afilace, například pokud práce vznikla v rámci nějakého projektu]

## **Obsah**

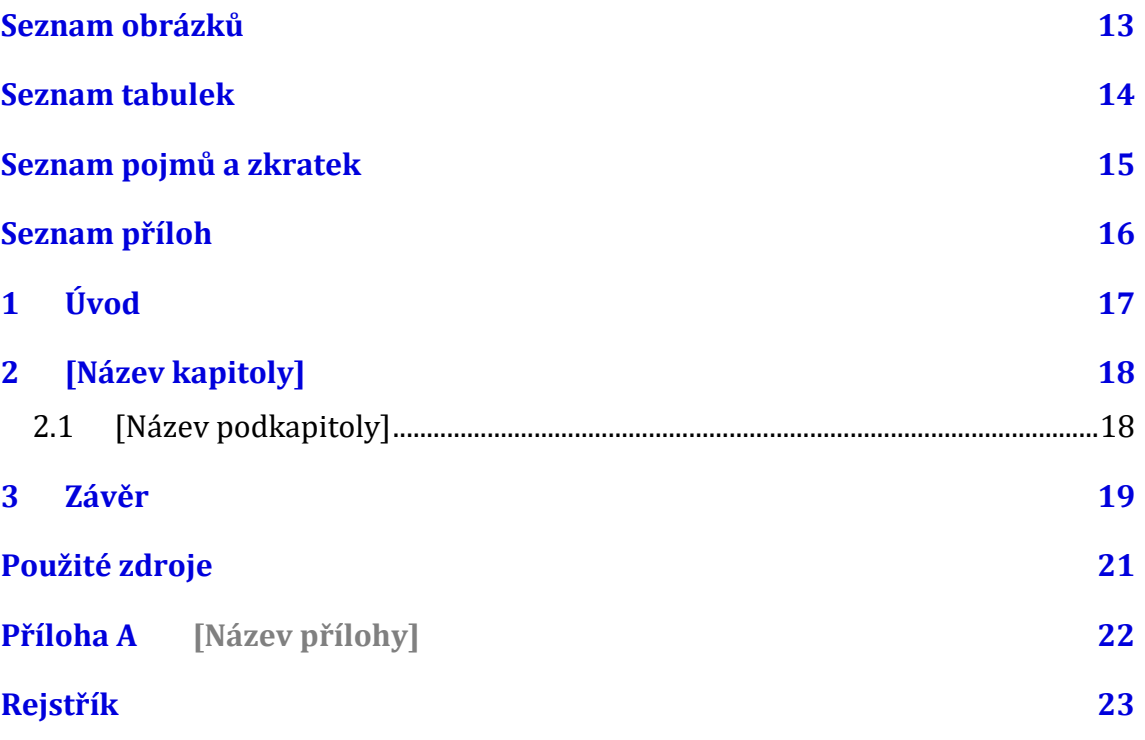

### **Seznam obrázků**

**Nenalezena položka seznamu obrázků.**

#### **Seznam tabulek**

Nenalezena položka seznamu obrázků.

## **Seznam pojmů a zkratek**

[Heslo] – [Definice]

### **Seznam příloh**

#### Přílohy v textu

Příloha A [\[Název přílohy\]](#page-23-0) 22

#### Ostatní přílohy

[Označení][Název přílohy] [soubor]

## **1 Úvod**

Klepněte sem a začněte psát úvod. Pro základní text jsou v šabloně dva styly: Odstavec 1 a Další odstavce. Styl "Odstavec 1" je bez odstavcové zarážky a používá se pro první odstavec pod nadpisem, obrázkem nebo citátem. Styl "Další odstavce" je vyznačen odstavcovou zarážkou a je určen pro ostatní odstavce kromě prvního.

## **2 [Název kapitoly]**

2.1 [Název podkapitoly]

#### 3 Závěr

## Použité zdroje

## <span id="page-23-0"></span>Příloha A [Název přílohy]

## **Rejstřík**

Nebyly nalezeny položky rejstříku.